Exploratory factor analysis and Cronbach's alpha

Questionnaire Validation Workshop, 10/10/2017, USM Health Campus

*Wan Nor Arifin (wnarifin@usm.my), Universiti Sains Malaysia Website: wnarifin.github.io*

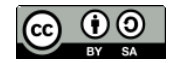

©Wan Nor Arifin under the [Creative Commons Attribution-ShareAlike 4.0 International License.](http://creativecommons.org/licenses/by-sa/4.0/.)

# **Contents**

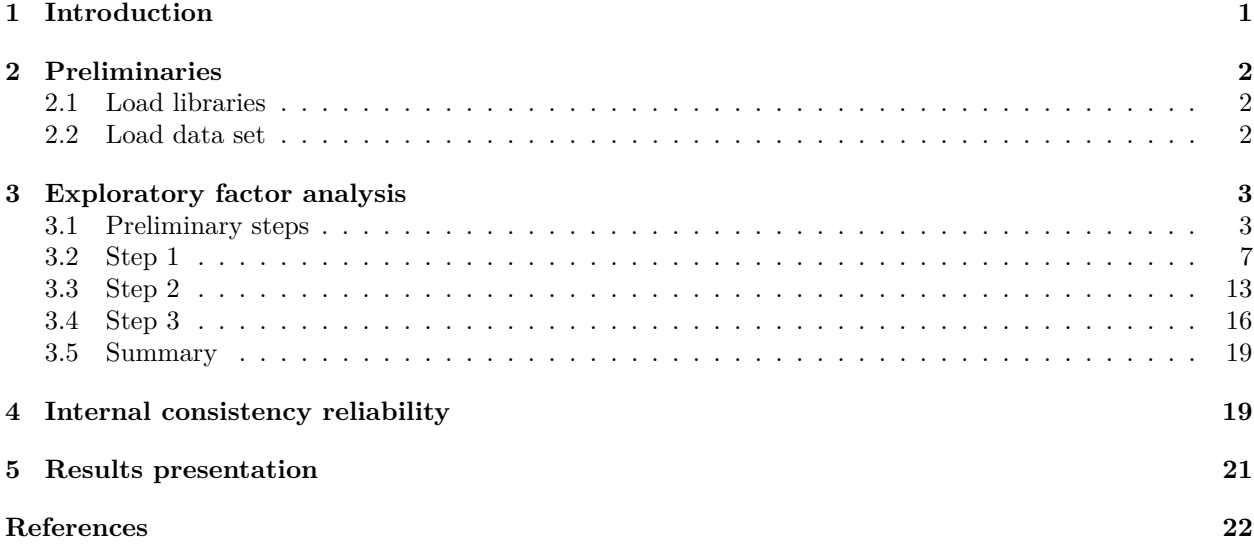

# <span id="page-0-0"></span>**1 Introduction**

In this hands-on session, we are going to explore the validity of a new questionnaire of attitude towards statistics.

The evidence of internal structure will be provided by

- 1. Exploratory factor analysis
	- Number of extracted factors
	- Factor loadings
	- Factor correlations (no multicollinearity)
- 2. Internal consistency reliability
	- Cronbach's alpha

# <span id="page-1-0"></span>**2 Preliminaries**

# <span id="page-1-1"></span>**2.1 Load libraries**

Our analysis will involve psych (Revelle, [2017\)](#page-21-1) and MVN (Korkmaz, Goksuluk, & Zararsiz, [2016\)](#page-21-2) packages. Make sure you already installed all of them. Load the libraries,

```
library(foreign)
library(psych) # for psychometrics
library(MVN) # for multivariate normality
```
# <span id="page-1-2"></span>**2.2 Load data set**

Download data set ["Attitude\\_Statistics v3.sav".](%22https://wnarifin.github.io/data/Attitude_Statistics%20v3.sav%22)

Read the data set as data and import it into a new data frame data1 after removing ID variable. This will make our analysis easier because the column number = question number.

```
data = read.spss("Attitude_Statistics v3.sav", use.value.labels = F, to.data.frame = T)
dim(data) # 13 variables
```

```
## [1] 150 13
```
**names**(data) *# list variable names*

```
## [1] "ID" "Q1" "Q2" "Q3" "Q4" "Q5" "Q6" "Q7" "Q8" "Q9" "Q10" "Q11" "Q12"
head(data) # the first 6 observations
## ID Q1 Q2 Q3 Q4 Q5 Q6 Q7 Q8 Q9 Q10 Q11 Q12
## 1 1 2 3 3 3 4 4 3 3 3 3 4 2
## 2 2 3 2 3 3 4 4 4 3 3 3 4 2
## 3 3 5 4 5 1 1 1 1 4 4 5 1 4
## 4 4 2 2 2 4 3 2 2 2 2 2 3 3
## 5 5 4 1 4 2 5 1 4 5 5 3 4 4
## 6 6 4 4 4 3 4 4 4 3 4 4 4 4
data1 = data[-1] # remove ID
dim(data1)
## [1] 150 12
names(data1)
## [1] "Q1" "Q2" "Q3" "Q4" "Q5" "Q6" "Q7" "Q8" "Q9" "Q10" "Q11" "Q12"
head(data1)
## Q1 Q2 Q3 Q4 Q5 Q6 Q7 Q8 Q9 Q10 Q11 Q12
## 1 2 3 3 3 4 4 3 3 3 3 4 2
## 2 3 2 3 3 4 4 4 3 3 3 4 2
## 3 5 4 5 1 1 1 1 4 4 5 1 4
## 4 2 2 2 4 3 2 2 2 2 2 3 3
## 5 4 1 4 2 5 1 4 5 5 3 4 4
## 6 4 4 4 3 4 4 4 3 4 4 4 4
```
# <span id="page-2-0"></span>**3 Exploratory factor analysis**

# <span id="page-2-1"></span>**3.1 Preliminary steps**

### **Descriptive statistics**

Check minimum/maximum values per item, and screen for missing values,

**describe**(data1)

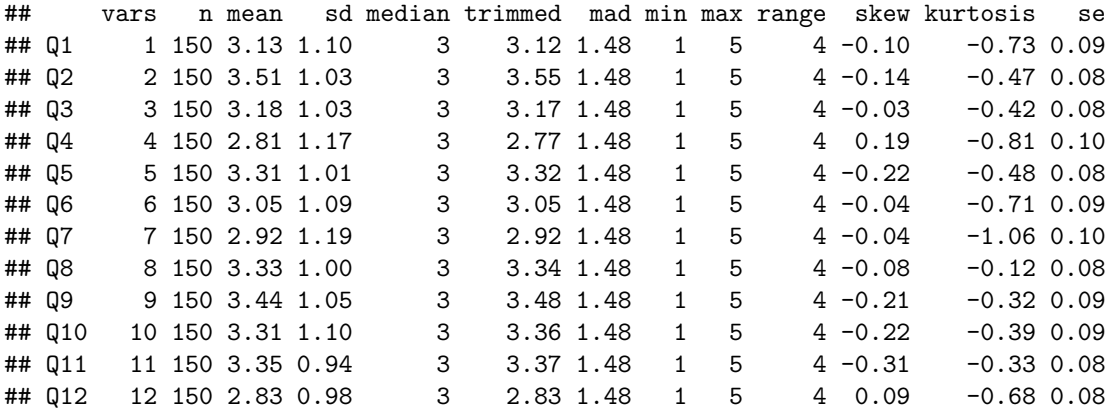

Note that all  $n = 150$ , no missing values.  $min-max$  cover the whole range of response options.

% of response to options per item,

**response.frequencies**(data1)

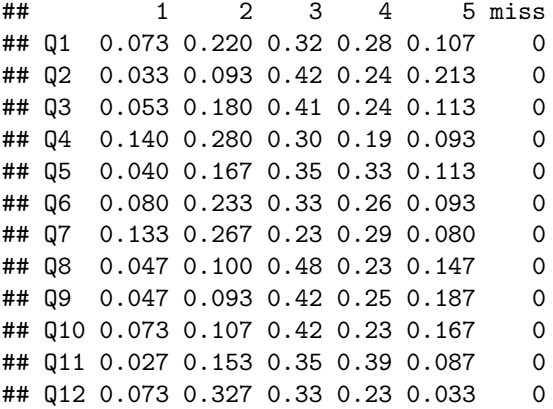

All response options are used with no missing values.

#### **Normality of data**

This is done to check for the normality of the data. If the data are normally distributed, we may use maximum likelihood (ML) for the EFA, which will allow more detailed analysis. Otherwise, the extraction method of choice is **principal axis factoring (PAF)**, because it does not require normally distributed data (Brown, [2015\)](#page-21-3).

*Univariate normality*

1. Histograms

```
par(mfrow = c(3, 4)) # set view to 3 rows & 4 columns
apply(data1, 2, hist)
```
**par**(mfrow = **c**(1, 1)) *# set to default full view # multi.hist(data1) # at times, error*

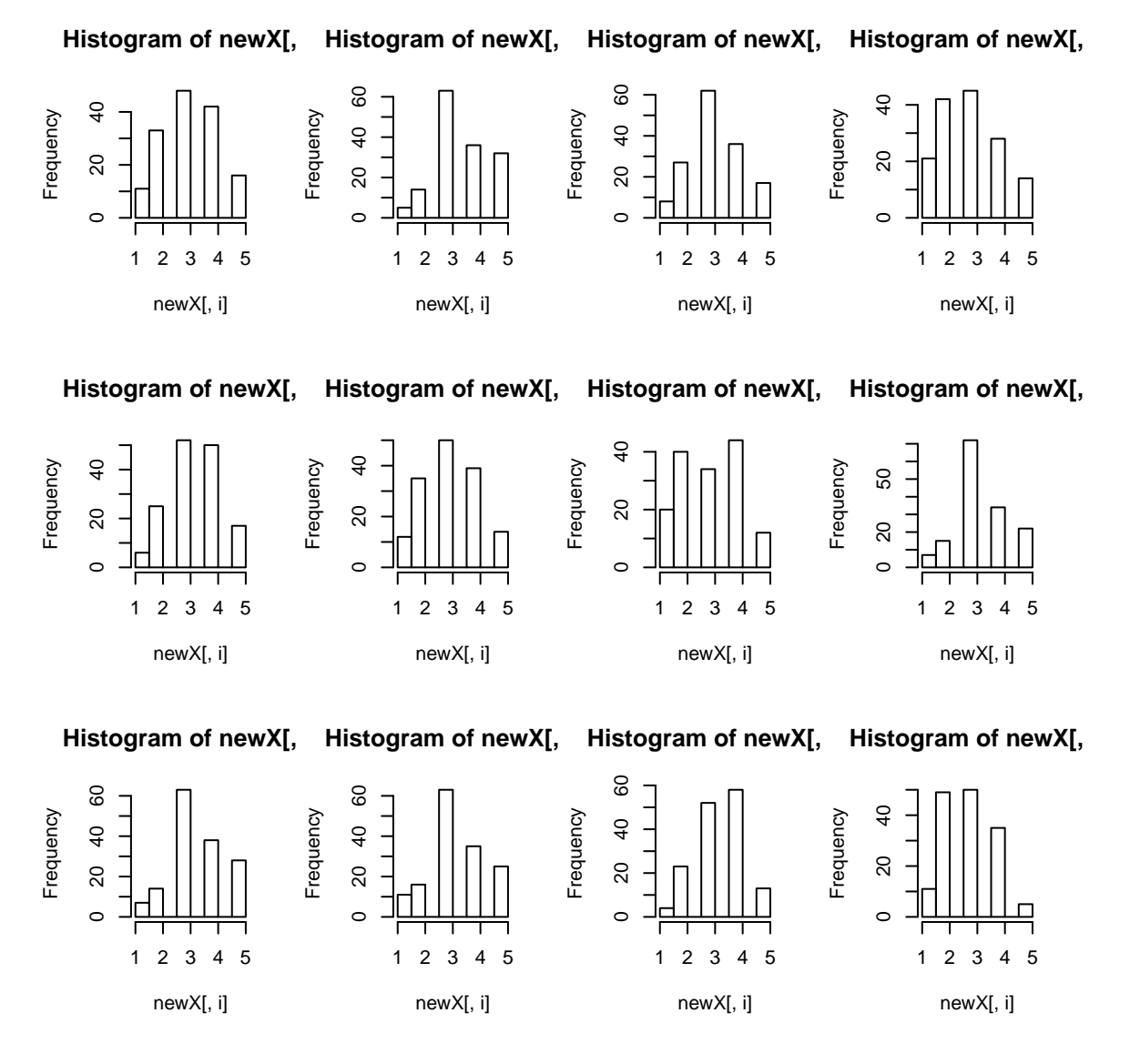

all of which look quite normal.

2. Shapiro Wilk's test

**apply**(data1, 2, shapiro.test)

## \$Q1 ## ## Shapiro-Wilk normality test ## ## data: newX[, i] ## W = 0.91535, p-value = 1.075e-07 ## ## ## \$Q2

```
##
## Shapiro-Wilk normality test
##
## data: newX[, i]
## W = 0.88321, p-value = 1.656e-09
##
##
## $Q3
##
## Shapiro-Wilk normality test
##
## data: newX[, i]
## W = 0.90785, p-value = 3.76e-08
##
##
## $Q4
##
## Shapiro-Wilk normality test
##
## data: newX[, i]
## W = 0.91347, p-value = 8.225e-08
##
##
## $Q5
##
## Shapiro-Wilk normality test
##
## data: newX[, i]
## W = 0.90615, p-value = 2.986e-08
##
##
## $Q6
##
## Shapiro-Wilk normality test
##
## data: newX[, i]
## W = 0.91619, p-value = 1.214e-07
##
##
## $Q7
##
## Shapiro-Wilk normality test
##
## data: newX[, i]
## W = 0.90559, p-value = 2.768e-08
##
##
## $Q8
##
## Shapiro-Wilk normality test
##
## data: newX[, i]
## W = 0.88115, p-value = 1.301e-09
##
```

```
##
## $Q9
##
## Shapiro-Wilk normality test
##
## data: newX[, i]
## W = 0.88932, p-value = 3.445e-09
##
##
## $Q10
##
## Shapiro-Wilk normality test
##
## data: newX[, i]
## W = 0.89574, p-value = 7.653e-09
##
##
## $Q11
##
## Shapiro-Wilk normality test
##
## data: newX[, i]
## W = 0.89194, p-value = 4.758e-09
##
##
## $Q12
##
## Shapiro-Wilk normality test
##
## data: newX[, i]
## W = 0.90097, p-value = 1.501e-08
all P-values < 0.05, i.e. not normal.
```
#### *Multivariate normality*

To say the data are multivariate normal:

- *z*-kurtosis  $< 5$  (Bentler, [2006\)](#page-21-4) and the *P*-value should be  $\geq 0.05$ .
- The plot should also form a straight line (Arifin, [2015\)](#page-21-5).

Run Mardia's multivariate normality test,

**mardiaTest**(data1, qqplot = TRUE)

```
## Mardia's Multivariate Normality Test
## ---------------------------------------
## data : data1
##
## g1p : 29.99652
## chi.skew : 749.9129
## p.value.skew : 5.923668e-29
##
## g2p : 203.0284
## z.kurtosis : 11.70215
## p.value.kurt : 0
##
```

```
## chi.small.skew : 767.2563
## p.value.small : 6.235697e-31
##
## Result : Data are not multivariate normal.
## ---------------------------------------
```
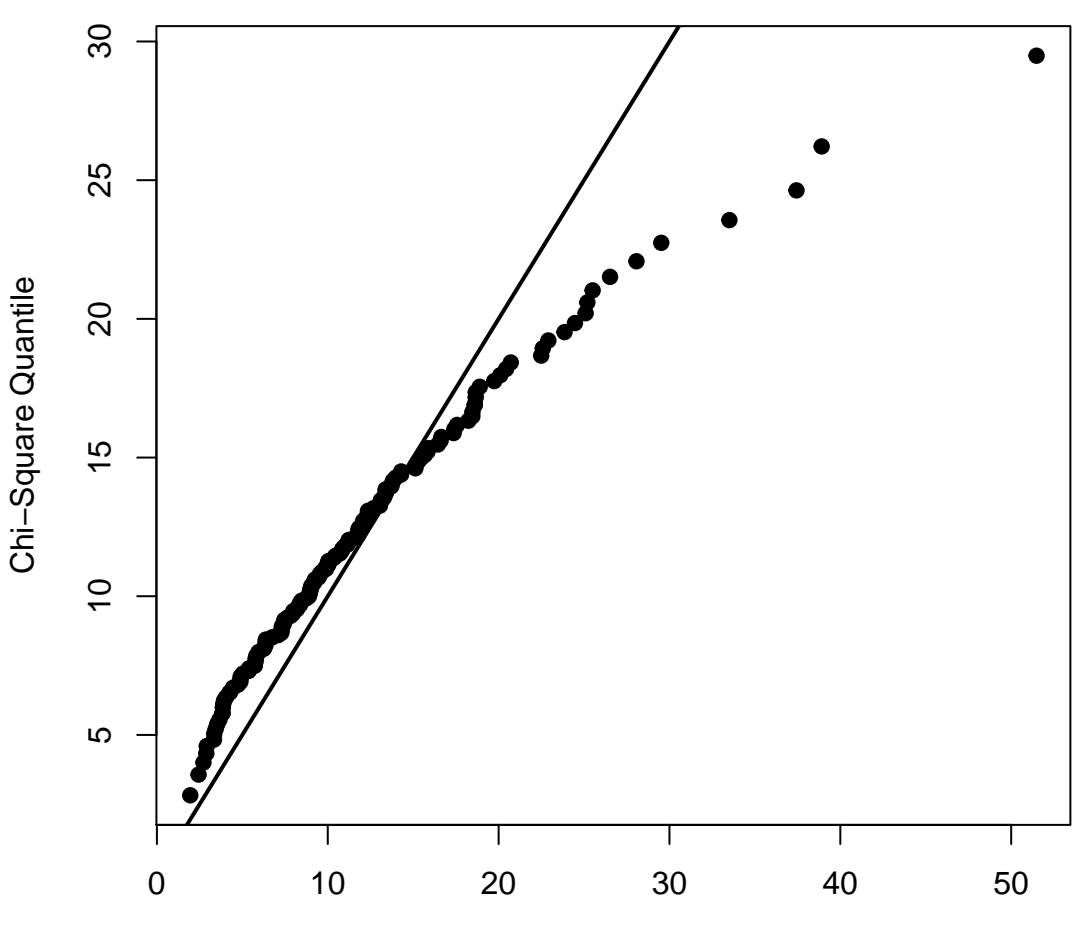

**Chi−Square Q−Q Plot**

Squared Mahalanobis Distance

In our case,  $z$ -kurtosis = 11.702 ( $P < 0.05$ ). The plot looks fairly straight, but with an outlier. Thus, the data are not normally distributed at multivariate level. Our extraction method PAF can deal with this non-normality.

# <span id="page-6-0"></span>**3.2 Step 1**

### **Check suitability of data for analysis**

1. Kaiser-Meyer-Olkin (KMO) Measure of Sampling Adequacy (MSA)

MSA is a relative measure of the amount of correlation (Kaiser, [1970\)](#page-21-6). It indicates whether it is worthwhile to analyze a correlation matrix or not. KMO is an overall measure of MSA for a set of items. The following is the guideline in interpreting KMO values (Kaiser & Rice, [1974\)](#page-21-7):

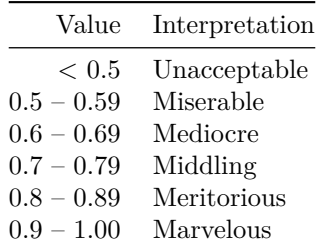

KMO of our data,

**KMO**(data1)

```
## Kaiser-Meyer-Olkin factor adequacy
\## Call: KMO(r = data1)## Overall MSA = 0.76
## MSA for each item =
## Q1 Q2 Q3 Q4 Q5 Q6 Q7 Q8 Q9 Q10 Q11 Q12
## 0.34 0.83 0.64 0.75 0.83 0.81 0.82 0.81 0.68 0.70 0.82 0.68
```
 $KMO = 0.76$ , i.e. middling. In general,  $> 0.7$  is acceptable.

2. Bartlet's test of sphericity

Basically it tests whether the correlation matrix is an identity matrix<sup>[1](#page-7-0)</sup> (Bartlett, [1951;](#page-21-8) Gorsuch, [2014\)](#page-21-9).

A significant test indicates worthwhile correlations between the items (i.e. off-diagonal values are not 0).

Test our data,

```
cortest.bartlett(data1)
```
## R was not square, finding R from data ## \$chisq ## [1] 562.3065 ## ## \$p.value ## [1] 7.851736e-80 ## ## \$df ## [1] 66

 $P$ -value  $< 0.05$ , significant.

### **Determine the number of factors**

There are several ways in determining the number of factors, among them are (Courtney, [2013\)](#page-21-10):

- 1. Kaiser's eigenvalue > 1 rule.
- 2. Cattell's scree test.
- 3. Parallel analysis.

<span id="page-7-0"></span><sup>1</sup>a matrix, for example, in case of three variables:

$$
\begin{bmatrix}\nV1 & 1 & 0 & 0 \\
V2 & 0 & 1 & 0 \\
V3 & 0 & 0 & 1\n\end{bmatrix}
$$

Take note of the zero correlations with other variables.

- 4. Very simple structure (VSS).
- 5. Velicer's minimum average partial (MAP).
- 1. Kaiser's eigenvalue > 1 rule.

Factors with eigenvalues > 1 are retained. Eigenvalue can be interpreted as the proportion of the information in a factor. The cut-off of 1 means the factor contains information  $= 1$  item. Thus it is not worthwhile keeping factor with information  $< 1$  item.

2. Cattell's scree test.

"Scree" is a collection of loose stones at the base of a hill. This test is based on eye-ball judgement of an eigenvalues vs number of factors plot. Look for the number of eigenvalue points/factors before we reach the "scree", i.e. at the elbow of the plot.

Obtain the eigenvalues and scree plot,

scree = **scree**(data1) **print**(scree)

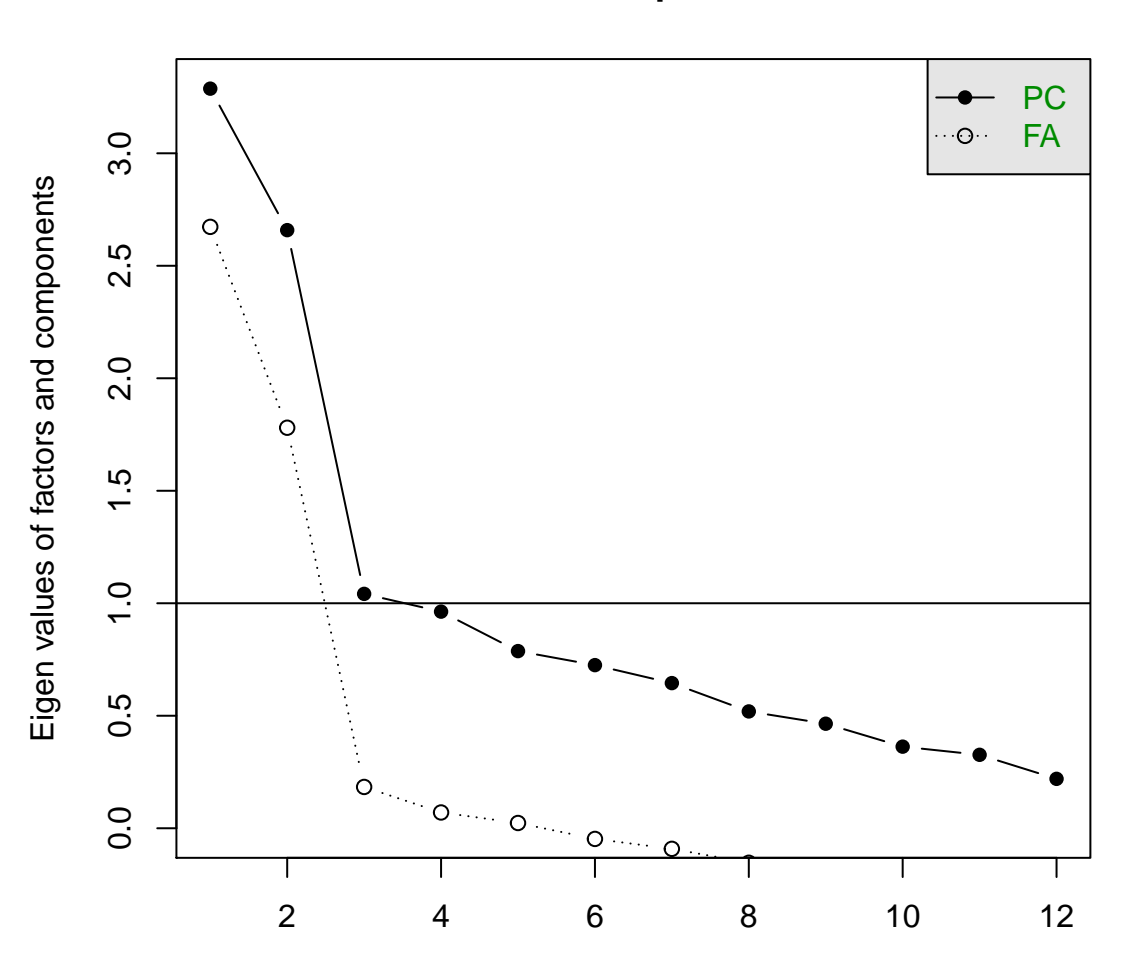

**Scree plot**

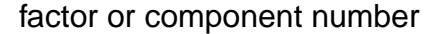

```
## Scree of eigen values
## Call: NULL
## Eigen values of factors [1] 2.67 1.78 0.18 0.07 0.02 -0.05 -0.09 -0.15 -0.20 -0.41
## -0.46 -0.70
## Eigen values of Principal Components [1] 3.29 2.66 1.04 0.96 0.79 0.73 0.65 0.52 0.46 0.36
## 0.33 0.22
```
Based on our judgement on the scree plot and eigenvalues (of factor analysis), the suitable number of factors  $= 2.$ 

3. Parallel analysis.

The scree plot based on the data is compared to the scree plot based on the randomly generated data (Brown, [2015\)](#page-21-3). The number of factors is the number of points above the intersection between the plots.

```
parallel = fa.parallel(data1, fm = "pa", fa = "fa")
print(parallel)
```

```
## Parallel analysis suggests that the number of factors = 2 and the number of components = NA
## Call: fa.parallel(x = data1, fm = "pa", fa = "fa")
## Parallel analysis suggests that the number of factors = 2 and the number of components = NA
##
## Eigen Values of
##
## eigen values of factors
## [1] 2.67 1.78 0.18 0.07 0.02 -0.05 -0.09 -0.15 -0.20 -0.41 -0.46 -0.70
##
## eigen values of simulated factors
## [1] 0.71 0.39 0.29 0.19 0.12 0.05 -0.01 -0.08 -0.14 -0.20 -0.27 -0.35
##
## eigen values of components
## [1] 3.29 2.66 1.04 0.96 0.79 0.73 0.65 0.52 0.46 0.36 0.33 0.22
##
## eigen values of simulated components
## [1] NA
```
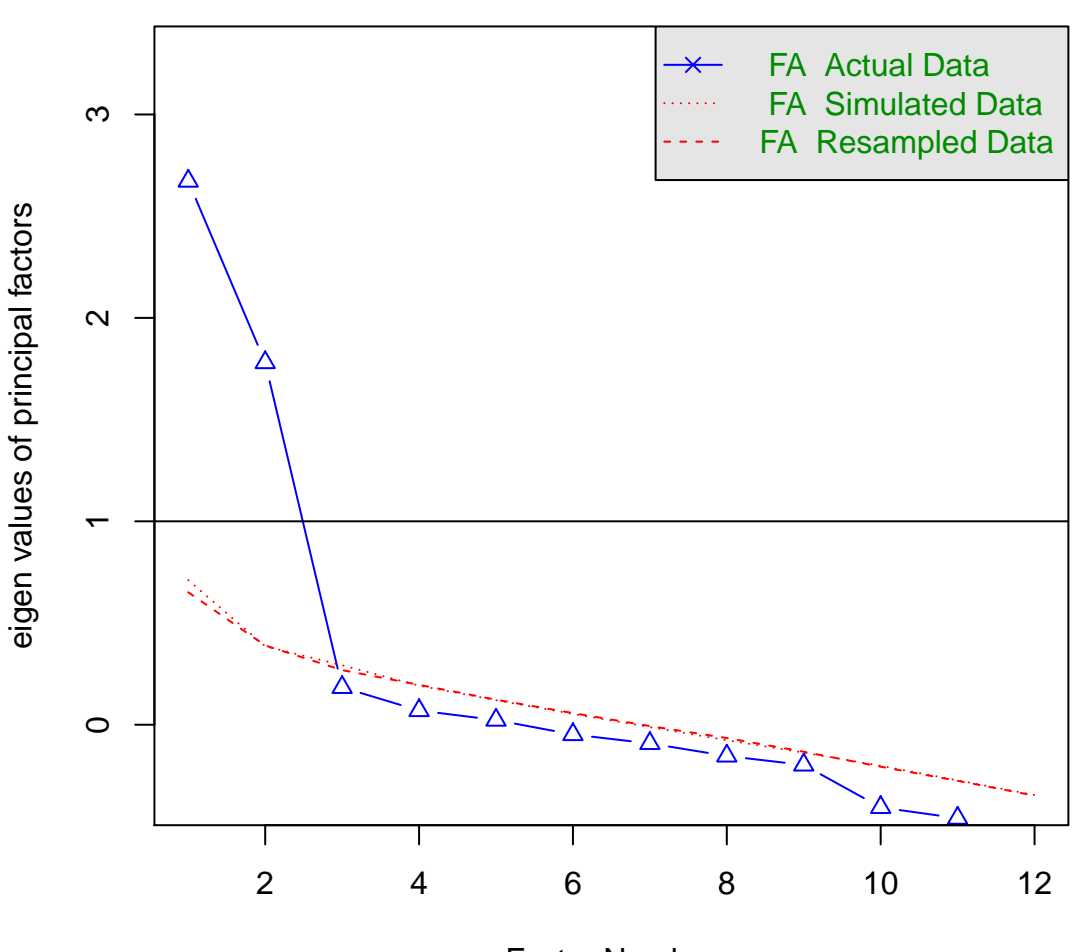

# **Parallel Analysis Scree Plots**

Factor Number

The parallel-analysis scree plot is also suggestive of 2 factors.

4. Very simple structure (VSS) criterion.

VSS compares the original correlation matrix to a simplified correlation matrix (Revelle, [2017\)](#page-21-1). Look for the highest VSS value at complexity 1 (vss1) i.e. an item loads only on one factor.

5. Velicer's minimum average partial (MAP) criterion.

MAP criterion indicates the optimum number of factors that minimizes the MAP value. The procedure extracts the correlations explained by the factors, leaving only minimum correlations unrelated to the factors.

Obtain these two criteria,

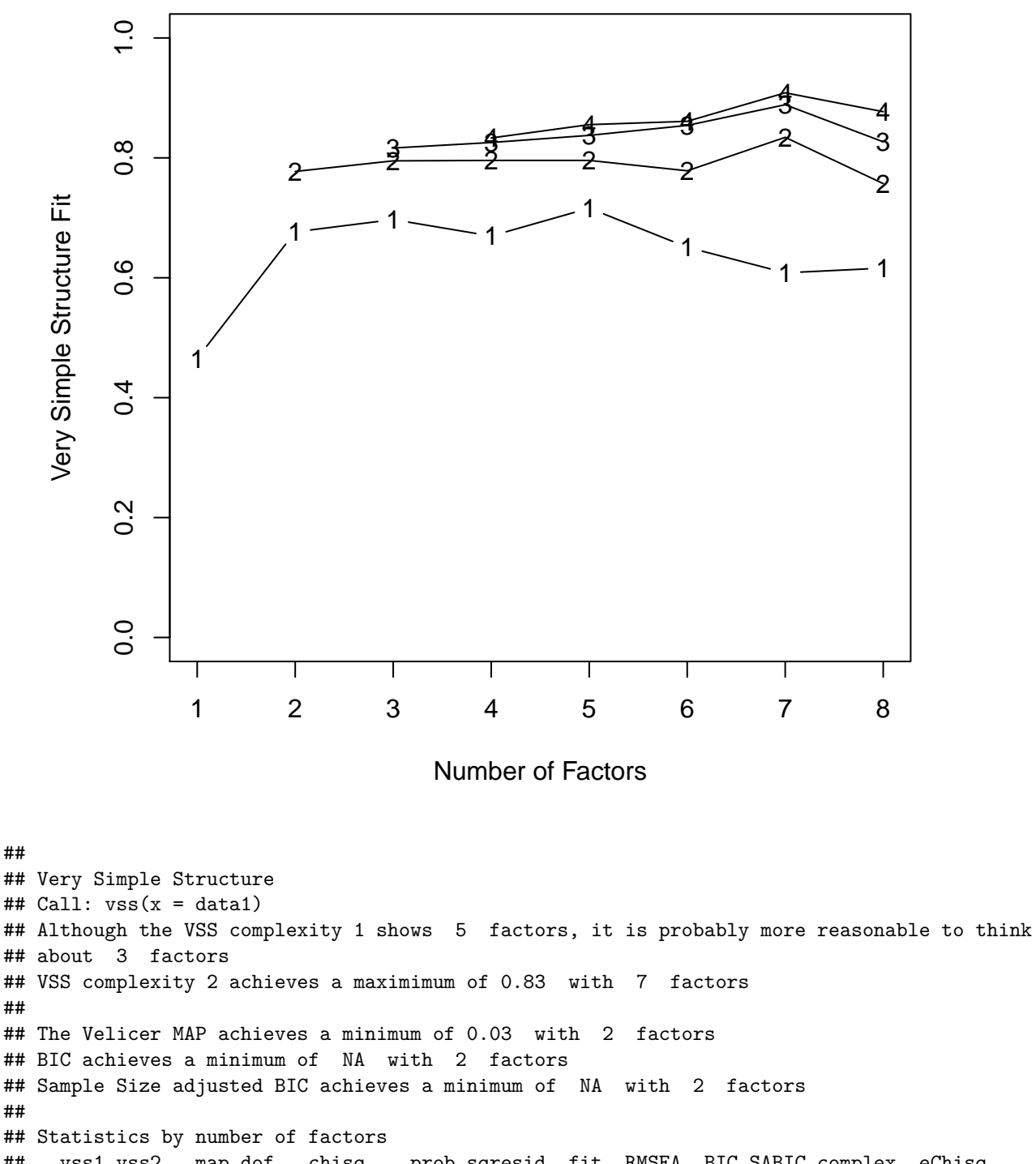

**Very Simple Structure**

## Sample Size adjusted BIC achieves a minimum of NA with 2 factors ## ## Statistics by number of factors ## vss1 vss2 map dof chisq prob sqresid fit RMSEA BIC SABIC complex eChisq ## 1 0.47 0.00 0.065 54 306.874 4.7e-37 11.9 0.47 0.1814 36 207.2 1.0 622.420 ## 2 0.68 0.78 0.029 43 62.250 2.9e-02 4.9 0.78 0.0585 -153 -17.1 1.3 41.527

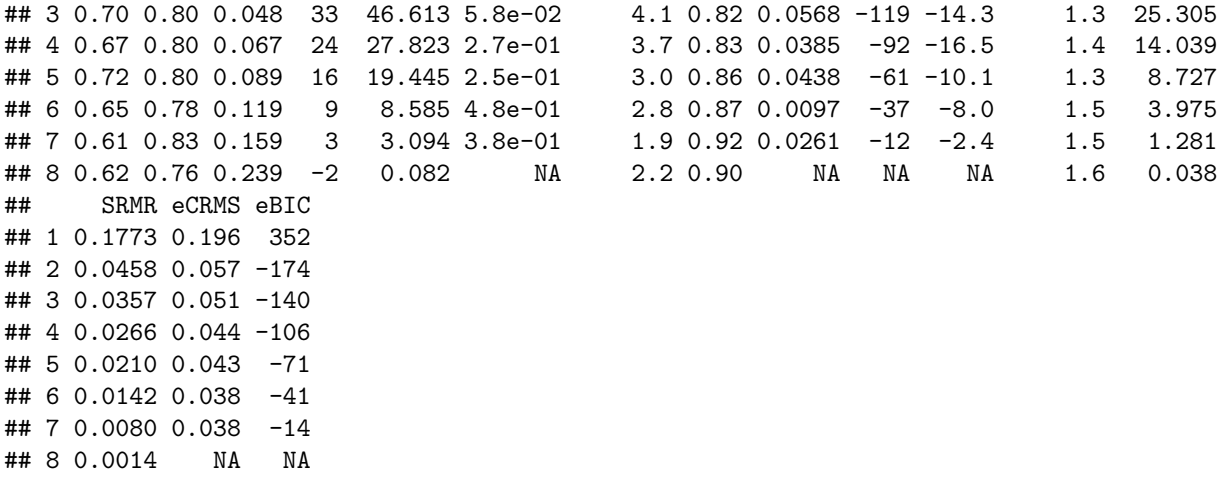

VSS indicates 3/5 factors (vss1 largest at 3 and 5 factors), while MAP indicates 2 factors (map smallest at 2 factors).

### <span id="page-12-0"></span>**3.3 Step 2**

#### **Run EFA**

Our data are not normally distributed, hence the extraction method of choice is **principal axis factoring (PAF)**, because it does not assume normality of data (Brown, [2015\)](#page-21-3). The recommended rotation method is **oblimin** (Fabrigar & Wegener, [2012\)](#page-21-11).

We run EFA by

- 1. fixing the number of factors as decided from previous step. Two factors are reasonable.
- 2. choosing an appropriate extraction method. We use PAF, fm = "pa".
- 3. choosing an appropriate oblique rotation method. We use oblimin, rotate = "oblimin".

```
fa = fa(data1, nfactors = 2, fm = "pa", rotate = "oblimin")print(fa, cut = 0.3, digits = 3)
# use `print(fa, digits = 3)` to view FLs < .3
```

```
## Factor Analysis using method = pa
## Call: fa(r = data1, nfactors = 2, rotate = "oblimin", fm = "pa")## Standardized loadings (pattern matrix) based upon correlation matrix
## PA1 PA2 h2 u2 com
## Q1 0.00366 0.996 1.77
## Q2 0.413 0.20708 0.793 1.29
## Q3 -0.339 0.439 0.28192 0.718 1.88
## Q4 0.813 0.65855 0.341 1.00
## Q5 0.584 0.41688 0.583 1.30
## Q6 0.725 0.52512 0.475 1.00
## Q7 0.732 0.53270 0.467 1.01
## Q8 0.655 0.50124 0.499 1.22
## Q9 0.773 0.59830 0.402 1.00
## Q10 0.883 0.77491 0.225 1.01
## Q11 0.528 0.29771 0.702 1.07
## Q12 -0.326 0.17665 0.823 1.98
##
## PA1 PA2
## SS loadings 2.646 2.329
```

```
## Proportion Var 0.220 0.194
## Cumulative Var 0.220 0.415
## Proportion Explained 0.532 0.468
## Cumulative Proportion 0.532 1.000
##
## With factor correlations of
## PA1 PA2
## PA1 1.000 0.087
## PA2 0.087 1.000
```
### **Results**

Judge the quality of items.

We must looks at

- 1. Factor loadings (FL).
- 2. Communalities.
- 3. Factor correlations.
- 1. Factor loadings (pattern coefficients).

Factor loadings (FLs) / pattern coefficients are partial correlation coefficients of factors to items. FLs can be interpreted as follows (Hair, Black, Babin, & Anderson, [2010\)](#page-21-12):

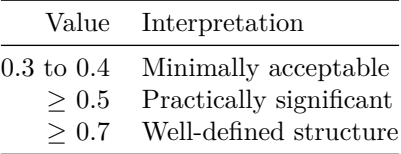

The FLs are interpreted based on absolute values, ignoring the  $+/-$  signs. We may need to remove items based on this assessment. Usually we may remove items with  $FLs < 0.3$  (or  $< 0.4$ , or  $< 0.5$ ). But the decision depends on whether we want to set a strict or lenient cut-off value.

```
2</sup>:
```

```
## Factor Analysis using method = pa
## Call: fa(r = data1, nfactors = 2, rotate = "oblimin", fm = "pa")## Standardized loadings (pattern matrix) based upon correlation matrix
## PA1 PA2 h2 u2 com
## Q1 0.00366 0.996 1.77
## Q2 0.413 0.20708 0.793 1.29
## Q3 -0.339 0.439 0.28192 0.718 1.88
## Q4 0.813 0.65855 0.341 1.00
## Q5 0.584 0.41688 0.583 1.30
## Q6 0.725 0.52512 0.475 1.00
## Q7 0.732 0.53270 0.467 1.01
## Q8 0.655 0.50124 0.499 1.22
## Q9 0.773 0.59830 0.402 1.00
## Q10 0.883 0.77491 0.225 1.01
## Q11 0.528 0.29771 0.702 1.07
## Q12 -0.326 0.17665 0.823 1.98
Low FLs? Q1 < .3, Q12 < .4, Q2 \& Q3 < .5
```
Also check for item cross-loading across factors (run the command again as print(fa, digits = 3) without

<span id="page-13-0"></span> ${}^{2}h2$  = communality;  $u2$  = error; com = item complexity.

cut = .3). A cross-loading is when an item has  $> 2$  significant loading (i.e.  $> .3/4/5$ ) It indicates the item is not specific to a factor, thus should be removed. The cross-loading can also be judged based on item complexity (com). An item specific to a factor should have an item complexity close to one (Pettersson & Turkheimer, [2010\)](#page-21-13).

*In our output*:

```
## Factor Analysis using method = pa
## Call: fa(r = data1, nfactors = 2, rotate = "oblimin", fm = "pa")
## Standardized loadings (pattern matrix) based upon correlation matrix
## PA1 PA2 h2 u2 com
## Q1 -0.036 0.052 0.00366 0.996 1.77
## Q2 0.159 0.413 0.20708 0.793 1.29
## Q3 -0.339 0.439 0.28192 0.718 1.88
## Q4 0.813 -0.024 0.65855 0.341 1.00
## Q5 0.584 0.229 0.41688 0.583 1.30
## Q6 0.725 -0.005 0.52512 0.475 1.00
## Q7 0.732 -0.048 0.53270 0.467 1.01
## Q8 0.217 0.655 0.50124 0.499 1.22
## Q9 0.010 0.773 0.59830 0.402 1.00
## Q10 -0.058 0.883 0.77491 0.225 1.01
## Q11 0.528 0.097 0.29771 0.702 1.07
## Q12 -0.326 0.295 0.17665 0.823 1.98
```
Cross-loadings? Q3 & Q12

2. Communalities (h2).

An item communality<sup>[3](#page-14-0)</sup> (IC) is the  $%$  of item variance explained by the extracted factors (i.e. by both PA1 and PA2 here). It may be considered as  $R^2$  in linear regression.

The cut-off value of what is considered acceptable depends on the researcher; it depends on the amount of explained variance that is acceptable to him/her.

A cut-off of 0.5 is practical (Hair et al., [2010\)](#page-21-12), i.e. 50% of item variance is explained by all extracted factors. However, in my practice, it depends on the minimum FL I am willing to accept. Because

*Item variance* (*approximately*) =  $FL^2$ 

as if  $FL = 0$  for other factors.

For practical purpose,  $> 0.25$  is acceptable whenever I consider FL  $> 0.5$  as acceptable (because communality  $= 0.5^2 = 0.25$ .

*In our output*:

```
## Factor Analysis using method = pa
## Call: fa(r = data1, nfactors = 2, rotate = "oblimin", fm = "pa")## Standardized loadings (pattern matrix) based upon correlation matrix
## PA1 PA2 h2 u2 com
## Q1 0.00366 0.996 1.77
## Q2 0.413 0.20708 0.793 1.29
```
<span id="page-14-0"></span><sup>3</sup>The simple formula is,

```
IC = FL_{PA1} + FL_{PA2}
```
for the orthogonally-rotated solution.

For the calculation of communality for the obliquely-rotated solution, we have to include the factor correlation (FC) (Brown, [2015\)](#page-21-3),

 $IC = FL_{PA1} + FL_{PA2} + 2(FL_{PA1} \times FC \times FL_{PA2})$ 

For example, communality of **Q2** = .16ˆ2 + .41ˆ2 + 2\*.16\*.09\*.41 = 0.205508 ≈ 0.2071 in the output. Use print(fa) instead to view the full results.

```
## Q3 -0.339 0.439 0.28192 0.718 1.88
## Q4 0.813 0.65855 0.341 1.00
## Q5 0.584 0.41688 0.583 1.30
## Q6 0.725 0.52512 0.475 1.00
## Q7 0.732 0.53270 0.467 1.01
## Q8 0.655 0.50124 0.499 1.22
## Q9 0.773 0.59830 0.402 1.00
## Q10 0.883 0.77491 0.225 1.01
## Q11 0.528 0.29771 0.702 1.07
## Q12 -0.326 0.17665 0.823 1.98
```
Low communalities?  $Q1 < Q12 < Q2 < .25$  (.004 / .177 / .207 respectively)

3. Factor correlations.

In general, correlations of  $\lt 0.85$  between factors are expectable in health sciences. If the correlations are > 0.85, the factors are not distinct from each other (factor overlap, or *multicollinearity*), thus they can be combined (Brown, [2015\)](#page-21-3). In EFA context, this can be done by reducing the number of extracted factors.

*In our output*:

```
## With factor correlations of
## PA1 PA2
## PA1 1.000 0.087
## PA2 0.087 1.000
PA1 \leftrightarrow PA2 = .087 < .85
```
# <span id="page-15-0"></span>**3.4 Step 3**

In Step 2, we found a number of poor quality items. These must be removed from the item pool.

#### **Repeat**

Repeat **Step 2** every time an item is removed. Make sure that you remove only **ONE** item at each repeat analysis. Make decisions based on the results.

### **Stop**

We may stop once we have

- satisfactory number of factors.
- satisfactory item quality.

We proceed as follows,

Remove Q1? Low communality and FL:

```
fa1 = fa(data1[-1], nfactors = 2, fm = "pa", rotate = "oblimin")print(fa1, cut = 0.3, digits = 3)
```

```
## Factor Analysis using method = pa
## Call: fa(r = data[-1], nfactors = 2, rotate = "oblimin", fm = "pa")## Standardized loadings (pattern matrix) based upon correlation matrix
## PA1 PA2 h2 u2 com
## Q2 0.412 0.207 0.793 1.29
## Q3 -0.337 0.438 0.280 0.720 1.88
## Q4 0.813 0.658 0.342 1.00
## Q5 0.584 0.417 0.583 1.30
## Q6 0.726 0.526 0.474 1.00
```

```
## Q7 0.733 0.534 0.466 1.01
## Q8 0.653 0.499 0.501 1.22
## Q9 0.774 0.601 0.399 1.00
## Q10 0.886 0.779 0.221 1.01
## Q11 0.529 0.298 0.702 1.07
## Q12 -0.325 0.175 0.825 1.98
##
## PA1 PA2
## SS loadings 2.645 2.327
## Proportion Var 0.240 0.212
## Cumulative Var 0.240 0.452
## Proportion Explained 0.532 0.468
## Cumulative Proportion 0.532 1.000
##
## With factor correlations of
## PA1 PA2
## PA1 1.000 0.086
## PA2 0.086 1.000
Remove Q12? Low communality & FL
fa2 = fa(data[-c(1, 12)], nfactors = 2, fm = "pa", rotate = "oblimin")
print(fa2, cut = 0.3, digits = 3)## Factor Analysis using method = pa
## Call: fa(r = data[-c(1, 12)], nfactors = 2, rotate = "oblimin", fm = "pa")## Standardized loadings (pattern matrix) based upon correlation matrix
## PA1 PA2 h2 u2 com
## Q2 0.420 0.211 0.789 1.24
## Q3 -0.313 0.409 0.239 0.761 1.87
## Q4 0.841 0.702 0.298 1.01
## Q5 0.595 0.426 0.574 1.26
## Q6 0.707 0.501 0.499 1.00
## Q7 0.732 0.531 0.469 1.01
## Q8 0.661 0.507 0.493 1.19
## Q9 0.780 0.608 0.392 1.00
## Q10 0.892 0.789 0.211 1.01
## Q11 0.529 0.298 0.702 1.06
##
## PA1 PA2
## SS loadings 2.554 2.256
## Proportion Var 0.255 0.226
## Cumulative Var 0.255 0.481
## Proportion Explained 0.531 0.469
## Cumulative Proportion 0.531 1.000
##
## With factor correlations of
## PA1 PA2 PA1 1.0 0.1
## PA2 0.1 1.0
Remove Q2? Low communality & FL
fa3 = fa(data1[-c(1, 2, 12)], nfactors = 2, fm = "pa", rotate = "oblimin")print(fa3, cut = 0.3, digits = 3)
```

```
## Factor Analysis using method = pa
```

```
## Call: fa(r = data1[-c(1, 2, 12)], nfactors = 2, rotate = "oblimin",
## fm = "pa")
## Standardized loadings (pattern matrix) based upon correlation matrix
## PA1 PA2 h2 u2 com
## Q3 -0.307 0.395 0.229 0.771 1.88
## Q4 0.842 0.705 0.295 1.01
## Q5 0.604 0.438 0.562 1.27
## Q6 0.705 0.496 0.504 1.00
## Q7 0.730 0.528 0.472 1.01
## Q8 0.630 0.465 0.535 1.22
## Q9 0.796 0.635 0.365 1.00
## Q10 0.908 0.819 0.181 1.01
## Q11 0.529 0.295 0.705 1.05
##
## PA1 PA2
## SS loadings 2.531 2.080
## Proportion Var 0.281 0.231
## Cumulative Var 0.281 0.512
## Proportion Explained 0.549 0.451
## Cumulative Proportion 0.549 1.000
##
## With factor correlations of
## PA1 PA2
## PA1 1.000 0.089
## PA2 0.089 1.000
Remove Q3? Low communality & FL. High item complexity indicates cross-loading.
fa4 = fa(data1[-c(1, 2, 3, 12)], nfactors = 2, fm = "pa", rotate = "oblimin")print(fa4, cut = 0.3, digits = 3)
## Factor Analysis using method = pa
## Call: fa(r = data1[-c(1, 2, 3, 12)], nfactors = 2, rotate = "oblimin",## fm = "pa")
## Standardized loadings (pattern matrix) based upon correlation matrix
## PA1 PA2 h2 u2 com
## Q4 0.818 0.664 0.336 1.00
## Q5 0.614 0.447 0.553 1.21
## Q6 0.704 0.494 0.506 1.00
## Q7 0.747 0.549 0.451 1.02
## Q8 0.634 0.471 0.529 1.19
## Q9 0.849 0.717 0.283 1.00
## Q10 0.861 0.733 0.267 1.01
## Q11 0.533 0.299 0.701 1.04
##
## PA1 PA2
## SS loadings 2.441 1.933
## Proportion Var 0.305 0.242
## Cumulative Var 0.305 0.547
## Proportion Explained 0.558 0.442
## Cumulative Proportion 0.558 1.000
##
## With factor correlations of
## PA1 PA2
## PA1 1.000 0.121
```
## PA2 0.121 1.000

We are satisfied with the item quality and factor correlation. Please also note the Proportion Var row; the values indicate the amount of variance explained by each factor (i.e. remember  $R<sup>2</sup>$  multiple linear regression?). **PA1** explains 30.5%, and **PA2** explains 24.2% of the variance in the items. In total, the extracted factors explain 54.7% of the variance.

### <span id="page-18-0"></span>**3.5 Summary**

PA1: Q4, Q5, Q6, Q7, Q11

PA2: Q8, Q9, Q10

Name the factor based on the content of the remaining items/factor (look at the PDF file/printed copy of the questionnaire).

PA1 – Affinity PA2 – Importance

# <span id="page-18-1"></span>**4 Internal consistency reliability**

#### **Cronbach's alpha**

Next, we want to determine the internal consistency reliability of the factors extracted in the EFA. This will be done by Cronbach's alpha. We determine the reliability of each factor separately by including the selected items per factor.

List all items in data1,

```
names(data1)
```
## [1] "Q1" "Q2" "Q3" "Q4" "Q5" "Q6" "Q7" "Q8" "Q9" "Q10" "Q11" "Q12"

Then, we group the items in PA1 and PA2 factors into R objects.

PA1 = **c**("Q4", "Q5", "Q6", "Q7", "Q11") PA2 = **c**("Q8", "Q9", "Q10")

We can now analyze by the subsets of data1.

In the results, we specifically look for:

1. Cronbach's alpha

The Cronbach's alpha indicates the internal consistency reliability. The interpretation is detailed as follows (DeVellis, [2012,](#page-21-14) pp. 95–96):

| Value                   | Interpretation                                                     |
|-------------------------|--------------------------------------------------------------------|
| < 0.6                   | Unacceptable                                                       |
|                         | $0.60$ to $0.65$ Undesirable                                       |
| $0.65 \text{ to } 0.70$ | Minimally acceptable                                               |
| $0.70 \text{ to } 0.80$ | Respectable                                                        |
| $0.8 \text{ to } 0.9$   | Very good                                                          |
| > .90                   | Consider shortening the scale (i.e. multicollinear <sup>4</sup> ). |

<span id="page-18-2"></span> $4$ See Streiner (2003).

2. Corrected item-total correlation

There are four item-total correlations provided in psych. We consider these two:

- $r.\text{cor} =$  Item-total correlation, corrected for item overlap (Revelle, [2017\)](#page-21-1). This is recommended by Revelle [\(2017\)](#page-21-1).
- r.drop = Corrected item-total correlation, i.e. the correlation between the item with total WITHOUT the item. This is reported in SPSS.

Ideally must be  $> 0.5$  (Hair et al., [2010\)](#page-21-12)

3. Cronbach's alpha if item deleted

raw\_alpha under Reliability if an item is dropped: heading is the Cronbach's alpha if the item is deleted.

This indicates the effect of removing the item on the Cronbach's alpha. If there is a marked improvement in Cronbach's alpha, removing the item is justified. Keep the item whenever it results in a reduction in the alpha, or the improvement is very minimal.

#### **PA1**

```
alpha.pa1 = alpha(data1[PA1])
print(alpha.pa1, digits = 3)
##
## Reliability analysis
\## Call: alpha(x = data1[PA1])
##
## raw_alpha std.alpha G6(smc) average_r S/N ase mean sd
## 0.817 0.815 0.791 0.469 4.41 0.0231 3.09 0.824
##
## lower alpha upper 95% confidence boundaries
## 0.771 0.817 0.862
##
## Reliability if an item is dropped:
## raw_alpha std.alpha G6(smc) average_r S/N alpha se
## Q4 0.748 0.748 0.704 0.426 2.97 0.0332
## Q5 0.792 0.788 0.749 0.482 3.72 0.0268
## Q6 0.776 0.776 0.736 0.464 3.46 0.0292
## Q7 0.771 0.771 0.726 0.457 3.36 0.0299
## Q11 0.810 0.809 0.768 0.514 4.22 0.0249
##
## Item statistics
## n raw.r std.r r.cor r.drop mean sd
## Q4 150 0.836 0.825 0.782 0.709 2.81 1.172
## Q5 150 0.723 0.737 0.635 0.569 3.31 1.011
## Q6 150 0.772 0.765 0.687 0.624 3.05 1.092
## Q7 150 0.795 0.777 0.710 0.640 2.92 1.190
## Q11 150 0.660 0.687 0.557 0.500 3.35 0.935
##
## Non missing response frequency for each item
## 1 2 3 4 5 miss
## Q4 0.140 0.280 0.300 0.187 0.093 0
## Q5 0.040 0.167 0.347 0.333 0.113 0
## Q6 0.080 0.233 0.333 0.260 0.093 0
## Q7 0.133 0.267 0.227 0.293 0.080 0
## Q11 0.027 0.153 0.347 0.387 0.087 0
```

```
PA2
```

```
alpha.pa2 = alpha(data1[PA2])print(alpha.pa2, digits = 3)
##
## Reliability analysis
\## Call: alpha(x = data1[PA2])
##
## raw_alpha std.alpha G6(smc) average_r S/N ase mean sd
## 0.826 0.825 0.771 0.611 4.71 0.0246 3.36 0.904
##
## lower alpha upper 95% confidence boundaries
## 0.777 0.826 0.874
##
## Reliability if an item is dropped:
## raw_alpha std.alpha G6(smc) average_r S/N alpha se
## Q8 0.840 0.841 0.725 0.725 5.28 0.0260
## Q9 0.715 0.717 0.559 0.559 2.54 0.0462
## Q10 0.708 0.708 0.548 0.548 2.43 0.0476
##
## Item statistics
## n raw.r std.r r.cor r.drop mean sd
## Q8 150 0.807 0.816 0.645 0.596 3.33 1.00
## Q9 150 0.882 0.881 0.807 0.726 3.44 1.05
## Q10 150 0.892 0.885 0.815 0.732 3.31 1.10
##
## Non missing response frequency for each item
## 1 2 3 4 5 miss
## Q8 0.047 0.100 0.48 0.227 0.147 0
## Q9 0.047 0.093 0.42 0.253 0.187 0
## Q10 0.073 0.107 0.42 0.233 0.167 0
```
For both PA1 and PA2,

- the Cronbach's alpha values  $> 0.7$ .
- the corrected item-total correlations  $> 0.5$ .
- deleting any of the items will result in reductions of the alpha values.

We may conclude that the factors are reliable and we must keep all items.

# <span id="page-20-0"></span>**5 Results presentation**

In the report, you must include a number of important statements and results pertaining to the EFA,

- 1. The extraction and rotation methods.
- 2. The KMO and Bartlett's test of sphericity results.
- 3. The number of extracted factors, based on the applied methods e.g. scree plot, parallel analysis, MAP etc.
- 4. Details about the cut-off values of the FLs, communalities and factor correlations.
- 5. Details about the repeat EFA, i.e. item removed, reduction/increase in the number of factors etc.
- 6. The percentage of variance explained (in the final solution).
- 7. The cut-off value of the Cronbach's alpha.
- 8. Summary table, which includes FLs, communalities, Cronbach's alpha, and factor correlations.

Factor loadings and reliability in the EFA.

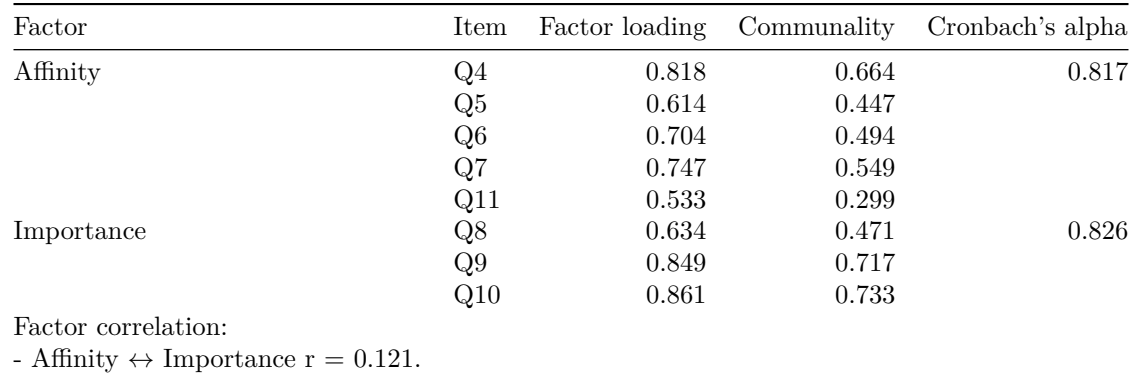

# <span id="page-21-0"></span>**References**

<span id="page-21-5"></span>Arifin, W. N. (2015). The graphical assessment of multivariate normality using spss. *Education in Medicine Journal*, *7* (2), e71–e75.

<span id="page-21-8"></span>Bartlett, M. S. (1951). The effect of standardization on a *χ* 2 approximation in factor analysis. *Biometrika*, *38* (3/4), 337–344.

<span id="page-21-4"></span>Bentler, P. M. (2006). *EQS 6 structural equations program manual*. Encino, CA: Multivariate Software, Inc.

<span id="page-21-3"></span>Brown, T. A. (2015). *Confirmatory factor analysis for applied research*. New York: The Guilford Press.

<span id="page-21-10"></span>Courtney, M. G. R. (2013). Determining the number of factors to retain in efa: Using the spss r-menu v2. 0 to make more judicious estimations. *Practical Assessment, Research & Evaluation*, *18* (8), 1–14.

<span id="page-21-14"></span>DeVellis, R. F. (2012). *Scale development: Theory and applications (3rd ed)*. California: Sage publications.

<span id="page-21-11"></span>Fabrigar, L., & Wegener, D. (2012). *Exploratory factor analysis*. New York: Oxford University Press.

<span id="page-21-9"></span>Gorsuch, R. L. (2014). *Exploratory factor analysis*. New York: Routledge.

<span id="page-21-12"></span>Hair, J. F., Black, W. C., Babin, B. J., & Anderson, R. E. (2010). *Multivariate data analysis*. New Jersey: Prentice Hall.

<span id="page-21-6"></span>Kaiser, H. F. (1970). A second generation little jiffy. *Psychometrika*, *35* (4), 401–415.

<span id="page-21-7"></span>Kaiser, H. F., & Rice, J. (1974). Little jiffy, mark iv. *Educational and Psychological Measurement*, *34* (1), 111–117.

<span id="page-21-2"></span>Korkmaz, S., Goksuluk, D., & Zararsiz, G. (2016). *MVN: Multivariate normality tests*. Retrieved from <https://CRAN.R-project.org/package=MVN>

<span id="page-21-13"></span>Pettersson, E., & Turkheimer, E. (2010). Item selection, evaluation, and simple structure in personality data. *Journal of Research in Personality*, *44* (4), 407–420.

<span id="page-21-1"></span>Revelle, W. (2017). *Psych: Procedures for psychological, psychometric, and personality research*. Retrieved from<https://CRAN.R-project.org/package=psych>